# Introduction to Android App Development Android Activities and Developing Basic Android App

Hui Chen a

<sup>a</sup>CUNY Brooklyn College, Brooklyn, NY, USA

February 16, 2023

- Tools of the Trade
- 2 Android
- 3 Developing Basic Android App
- 4 Event-Driven Programming
- 5 Preparing Development Environment
- 6 Android Activities

- Tools of the Trade
- 2 Android
- 3 Developing Basic Android App
- 4 Event-Driven Programming
- 5 Preparing Development Environmen
- 6 Android Activities

# **Technical Readiness Preparation**

Provide a technical readiness for

- Version Control Systems
- Develop simple Android Apps with Android Activities and Android Intent
- Test Android Apps

- Tools of the Trade
- 2 Android
- 3 Developing Basic Android App
- 4 Event-Driven Programming
- 5 Preparing Development Environment
- 6 Android Activities

#### Lecture Module Outline

- An introduction to event-driven programming
- An introduction to Android
- ► The Android OS
- The IDE and build system
- Basic App Development
  - Understand Android Studio projects
  - Create basic Android app

Note: this is not an Android class!

- Tools of the Trade
- 2 Android
- 3 Developing Basic Android App
- 4 Event-Driven Programming
- 5 Preparing Development Environment
- 6 Android Activities

#### **Android Basics**

Recall what we discussed,

- What is Android OS, libraries, utility programs
- What goes into and Android App Java/Kotlin + XML definitions + some other stuff
- Create an Android Studio project (gradle; manifest, resources, src)

What to do today?

Concept of event-driven programming (Android apps are event-driven ...)

Learn the following by creating a basic app

- Putting together a basic Android App
  - Activities
  - Widgets
- Getting a closer look at SDK
- Creating an AVD and running app in the AVD

- Tools of the Trade
- 2 Android
- 3 Developing Basic Android App
- 4 Event-Driven Programming
- 5 Preparing Development Environmen
- 6 Android Activities

# **Event-Driven Programming**

The platform puts events in an event queue and runs an event loop (in pseudo code)

```
1  do {
2     e = getNextEvent()
3     processEvent(e)
4  } while (e != EXIT_EVENT)
5
6
7  processEvent(e) {
8     for handler in e.handler_list {
9         handler.invoke()
10  }
11  }
12
```

- This event loop often implemented by the platform.
- ► Users write event handler routines, register them with the platform, and use the handler routines to process events

### Event-Driven versus Algorithm-Driven

Application-driven or algorithm-driven programs

- A program expects inputs in a pre-determined order and timing
- Event-driven programming a type of reactive programming
  - Program waits for input events when it loads
  - ▶ The programs runs particular code to response to an event
  - ► The overall flow of the execution is determined by the events that occur
  - ► The overall flow of what code is executed is determined by events in non-deterministic order and timing

# **GUI** Event-Driven Programming

GUI programming are typically event-driven – applies to Android

- ► GUI Event An object that represents a user's interaction with a GUI components (e.g., a button, a menu item)
- Event Listener An object that waits for events and responds to them.
- ► Event Handler An object that calls by the Event Listener to handle an event as a part of the response

# **GUI** Event Handling

- Programmer attaches a listener to a component for an event (e.g., a button, a menu)
- Platform notifies the listener when the event occur (e.g., a button click)
- ▶ The listener calls the Event Handler's methods as a part of reponse

- Tools of the Trade
- 2 Android
- 3 Developing Basic Android App
- 4 Event-Driven Programming
- 5 Preparing Development Environment
- 6 Android Activities

#### Preparing Development Environment

Take a closer look at Android Studio Start Screen,

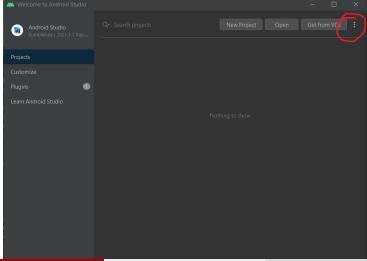

H. Chen (CUNY-BC) Android February 16, 2023

15/34

#### Android SDK

#### Ensure that the desired release/version of Android SDK is installed

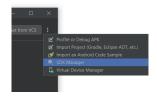

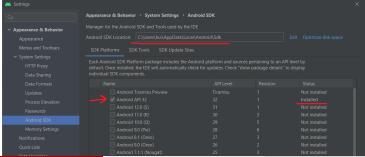

#### Android Studio Project Layout

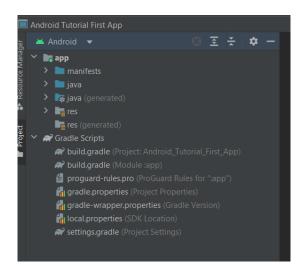

### build.gradle Files

Notice there are two types of Gradle settings file

- Project-level/top-level build.gradle file
- Module-level/app-level build.gradle file

Using an Android SDK feature, we often need to edit these files, but don't confuse these two

# Example build.gradle Files Setup: Using Navigation Component

Take a look at

https://developer.android.com/jetpack/androidx/releases/navigation

What should go to what build gradle file?

# Example build.gradle Files Setup: Using View Binding

Take a look at

https://developer.android.com/topic/libraries/view-binding

What should go to what build gradle file?

#### Android AVD

Ensure that the desired Android Virtual Device (AVD) supporting the the release/version of SDK is set up.

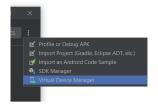

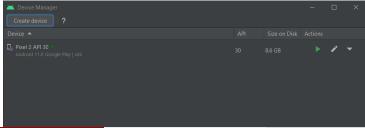

#### Tips ...

- ▶ Don't shut off or restart AVD unless you have to AVD runs slowly.
- Android Studio, Android SDK, and AVDs are in different directors, it can useful to know where they are, such as, using adb to list devices.

- Tools of the Trade
- 2 Android
- 3 Developing Basic Android App
- 4 Event-Driven Programming
- Preparing Development Environment
- 6 Android Activities

# Android Apps Lifecycle

- Run in a separate OS process
- Apps don't typically close
- Can be killed by the Android OS if resources are needed
- Applications that aren't in use are killed
- ▶ Should design your Android apps with this knowledge in mind

#### Activities and Intents

#### Creating basic apps using Activities and Intents

- Activity roughly corresponds to a screen in an app
  - ► A typical app has many of these
- Reusable screen parts are encapsulated in a Fragment
- Intents allow activities to communicate with each other
  - Including passing data to one another

# Android Activity Lifecycle

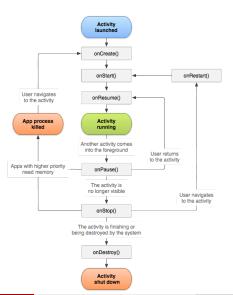

# Creating Activity Class

2 // ...

or

To develop a basic Android apps, we begin with creating our own Activity class by extending an Android Activity class.

1 public class MainActivity extends Activity {

```
1 public class MainActivity extends AppCompatActivity {
   2 // ...
and then implementing some of the lifecycle methods, e.g.,
       Olverride
       protected void onCreate(Bundle savedInstanceState) {
   3
         super.onCreate(savedInstanceState);
         //add some initialization code here
         // ...
```

# Example onCreate() Method

Assuming we do not use View Binding

# Example onCreate() Method

```
1 @Override // what is this?
2 protected void onCreate(Bundle savedInstanceState)
    // 1. Reinitialize the Activity with the saved data if
       a.v.a.i.l.a.b.l.e.
4
     super.onCreate(savedInstanceState);
5
    // 2. inflate the activity's UI,
6
    setContentView(R.layout.activity_main);
7
8
    // 3. Getting UI object
9
     mDateTimeTextView = findViewById(R.id.dateTimeTextView);
10
     final Button addTaskBtn = findViewById(R.id.addTaskBtn);
    final ListView listview = findViewById(R.id.taskListview);
11
12
    mList = new ArrayList < String > ();
13
14
    // 4. Setting up listener for clicking on ListView item
15
     listview.setOnItemClickListener(new AdapterView.
       OnItemClickListener() {
16
       @Override
17
       public void onItemClick(AdapterView<?> adapterView, View
       view, int i, long 1) {
18
         // 5. Not implemented for now
19
       11)
```

# Example onCreate() Method

How to revise it if we do want to use View Binding

# Elements in onCreate() Example

- what is savedInstanceState?
- what does findViewByID do?
- What is this new AdapterView.OnItemClickListener() ...?
- What to do with the UI widgets obtained by calling findViewByID?
- What are R.id....?

# Connecting UI and Activity

#### ${\tt MainActivity.java} o {\tt activity\_main.xml}$

```
1 <!-->
2 <Button
3
    android:id = "@+id/addTaskBtn".
4
    android: layout height = "wrap content",
5
    android: layout width = "wrap content",
6
    android:layout_below="@+id/dateTimeTextView",
    android: layout centerHorizontal = "true",
8
    android:padding="20dp",
9
    android:text="@string/add_task",
    android:onClick="addTaskClicked" />
10
11 <ListView
12
    android:id="@+id/taskListview",
13
    android: layout width = "wrap content",
14
    android:layout_height="wrap_content",
    android:layout_below="@+id/addTaskBtn"/>
15
16 <!--->
```

# Let's play with several UI widgets and related methods

- ► Layouts of UI widgets, e.g., ConstraintLayout
- ► UI controls, e.g., Button, EditText, TextView
- UI widget callback methods, e.g., onClick
- Activity methods, e.g., findViewById

#### Questions?

- An introduction to Android
- The Android OS
- The IDE and build system
- Basic App Development
  - Understand Android Studio projects
  - Create basic Android app
  - Model-View-Controller
  - Event-driven Programming